# **INSTRUCTIONS RALLY MONTE-CARLO BUNK**I

# MONTECARLO MODE

With the Monte-Carlo Mode you have 2 trips available, one for each stage ZR and one global one for the whole section, the ST00 (Long Link).

# **ACTIVATING THE MONTECARLO MODE**

**1-** Turn off the BLUNIK

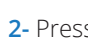

see

**2-** Press **PLARE** and hold for 5 seconds until you

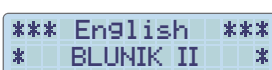

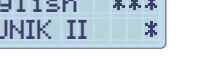

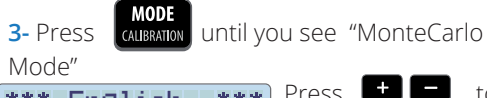

\*\*\* English \*\*\* **\* MONTE-CARLO \*** change the language.  $\mathbf{B}$  Press  $\mathbf{B}$   $\blacksquare$ 

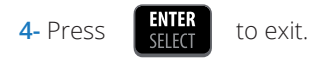

# SYNCHRONIZE THE CLOCK

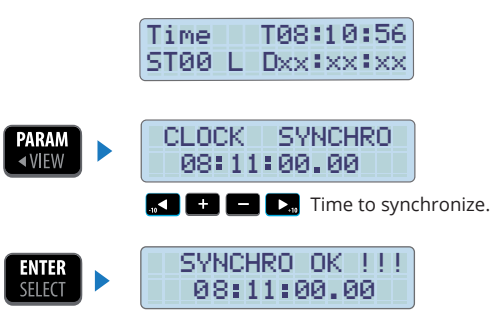

# **PARAMETERS**

Press  $\frac{1}{2}$   $\frac{1}{2}$  to enter the parameters.

Use the keys  $\begin{bmatrix} \text{VIEW} \\ \text{VIEW} \end{bmatrix}$  &  $\begin{bmatrix} \bullet \\ \bullet \end{bmatrix}$   $\begin{bmatrix} \bullet \\ \bullet \end{bmatrix}$   $\begin{bmatrix} \bullet \\ \bullet \end{bmatrix}$ change the values.

Clock Synchro = according to your needs

Tires Selection = according to your needs

Calibration = according to your needs

Sensor Selection = according to your needs

**Blue Led** = 0,3 seconds (recommended)

Br Gr Re Se Ac = according to your needs

- **Last Digit** = enabled
- **Difference** = distance
- **Distance units** = Km
- **+ correction** = 10m (recommended)
- **START KEY** = Synchro<br>Synchro offset (only for experts)
- **START in STAGE** = disabled

Gap Marker = not necessary

Sensor Trigger = according to your needs

**1**

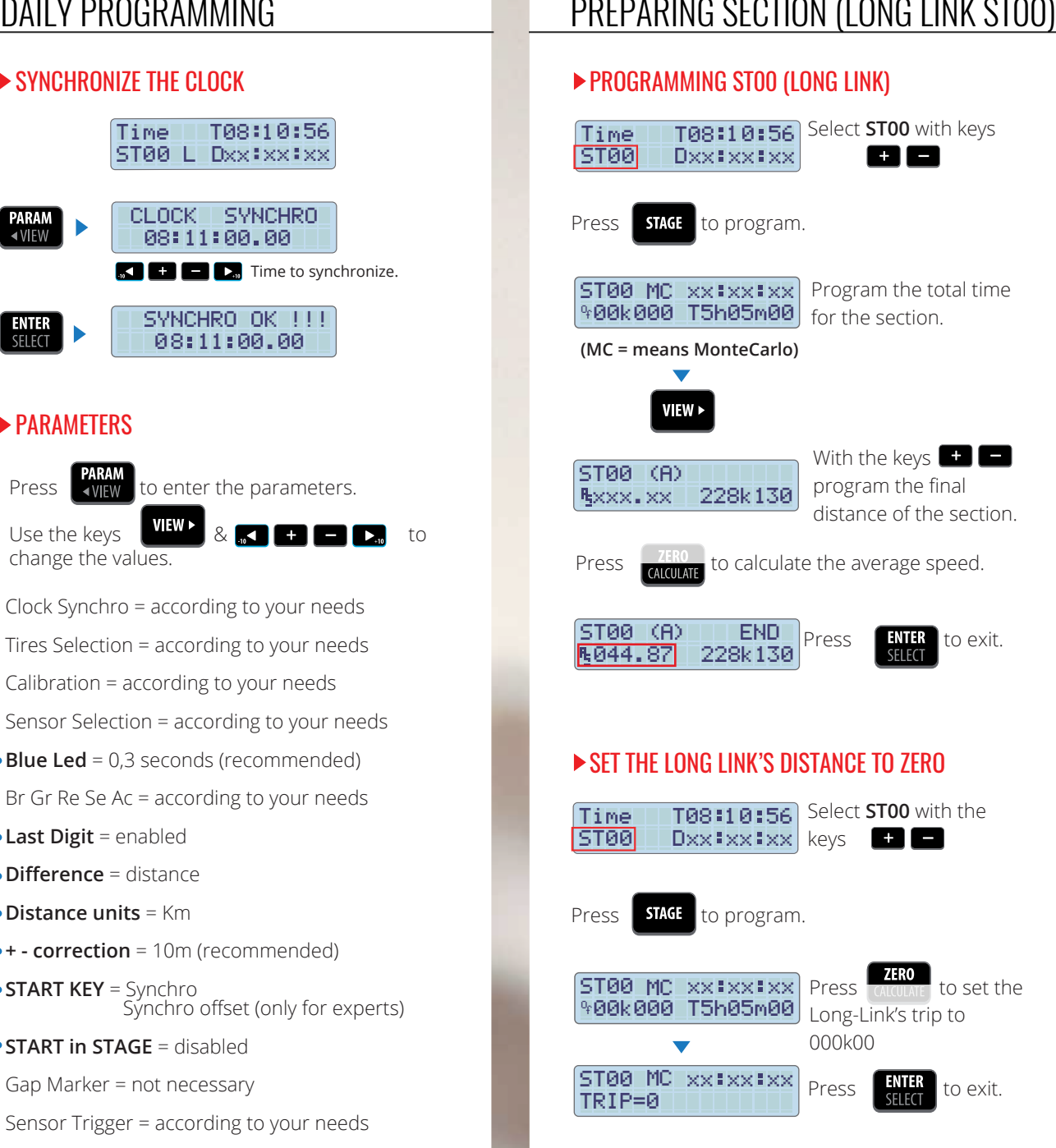

# SECTION (LONG LINK STOO)

#### SECTION START

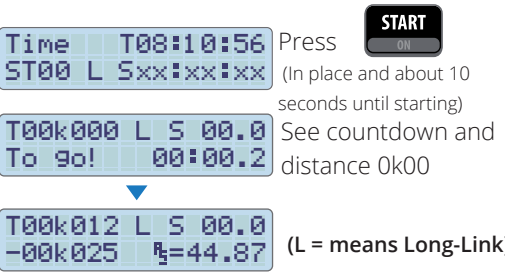

# CALIBRATING DURING THE SECTION

 $TSZk142$  L S 35. 2 Press  $\frac{1}{2}$  calculate at the  $PS7k142$   $Z_{\frac{1}{2}}=45.02$  start of the calibration area (stopped or driving) T62k479 L S 37.1 Press CALCULATE at the P05k337 ZR=45.02 end of the calibration area (sopped or driving) until you see the calibration Press **MODE** CALIBRATION screel With**on Existence C**<sub>a</sub> set 85337 Measured your road-book's Road Book 05330 calibration distance. to validate Press Calibrated !! Automatically you'll see: 06230 T7 01 KA) Your new calibration STOPPING LONG-LINK (PROVISIONAL) TO DO STAGES ZR

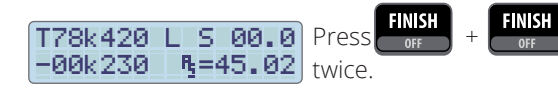

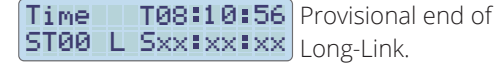

(Blunik saves Total distance in memory)

# STAGES ZR

#### **PROGRAMMING STAGES 7R**

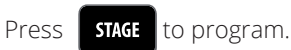

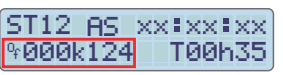

Choose "AVERAGE SPEED" Mode with key CALIBRATION Program Offset distance (\*). Program the intended total time (If you don't know this time, set a long value)

It isn't necessary to program the starting time (as we have the parameter set to "Synchro Start")

#### ST12 (A) VIEW **>** RS049.00 012k540

Program the average speed to follow until the appropiate distance.

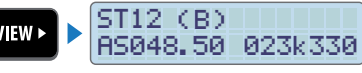

Program all the average speeds and changing points you need.

> **ENTER**<br>Select to exit programming.

(\*) The Offset distance is the distance between the pre-starting point of your road-book, with adistance of 00K000, and the real racing day starting point.

# STAGE ZR START

Press |

time

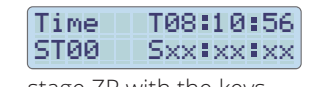

**START** 

Sxx xx xx Select the appropiate

stage ZR with the keys

**MAAA** 

Press at the stage ZR's real starting line when there are about 10 seconds for your starting

**TRRRK1241** ISAAALA) See Offset distance. **PER9.2** To 9o! See countdown

STAGES 7R

# ENDING STAGE ZR (provisional)

#### T015k210 F S50.1  $-90k010$  $B = 48.8$

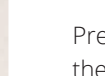

**FINISH** 

Press of

exactly at the finish line, to freeze the screen and see the stage ZR's data. Take note.

If you press nothing or key  $\boxed{\text{VIFW}}$  you return to the stage ZR screen.

# RETURN TO LONG-LINK (End definitive stage ZR)

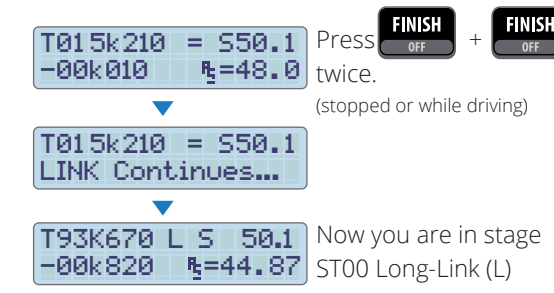

The total distance is the sum of the distance traveled in ST00 and the distance traveled in the stages ZR. (The programmed Offset distance is not added)

# ENDING LONG-LINK

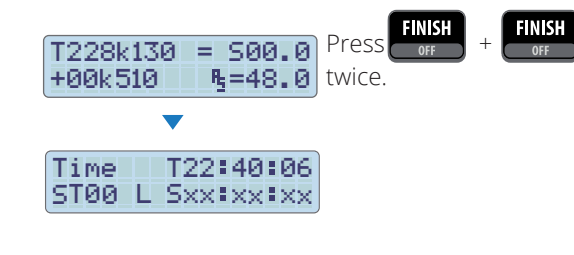

# ▶ CORRECTING DISTANCES IN STAGE ZR VIEWS

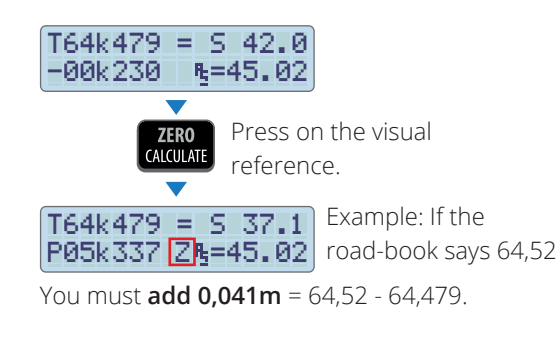

#### **• OPTION A:**

Press the key  $\Box$ , and with keys  $\Box$   $\Box$   $\Box$ you must enter **+0,041.**

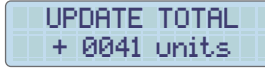

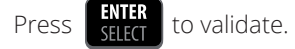

*\* You must press if you have to remove meters (negative distance, example: -0,041) and use the keys to enter the value.*

#### **• OPTION B:**

With the keys  $\Box$   $\Box$  you can add meters 10 by 10 (or according to the parameter configuration)

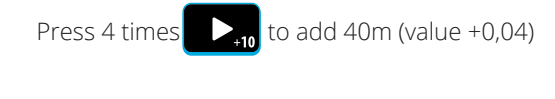

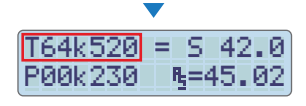

The meters you have added will appear in the total sum.

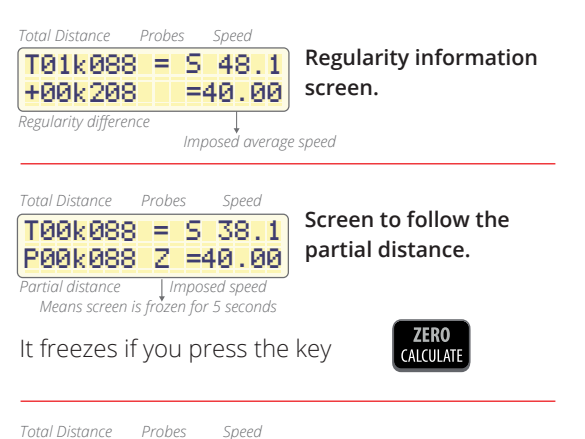

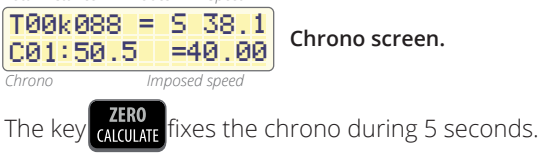

T13:09:00 97k24 R01:50.26 =40.00 **Link screen.** *Clock Imposed speed Remaining distance to complete stage ZR Time left until the end of the section*

This screen will only appear if you have programmed the total section time.

#### **With SPORT DRIVE**

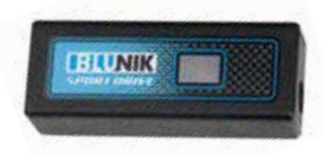

+00k208 010 . 0 012.1 **Screen with information on the corrections carried out.**

*Regularity difference Corrections made by the Co-pilot*

T00k088 = 1

*SPORT DRIVE automatic corrections*

*Total distance Probes* 

#### WITH SPORT DRIVE OR SPORT CALCULATOR

#### **• EXAMPLE A:**

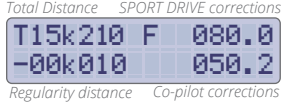

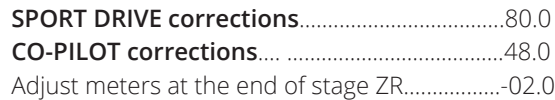

The objective of the SPORT DRIVE is to correct the total 80+48-2=128, that is, you want to increase the % multiplying by 1.6 (128/80=1.6)

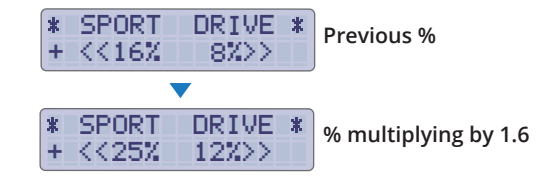

#### **• EXAMPLE B:**

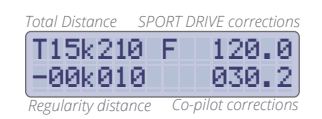

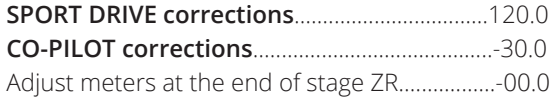

The objective of the SPORT DRIVE is to correct the total 120-30=90, that is, you want to reduce the % multiplying by 0,75 (90/120=0,75)

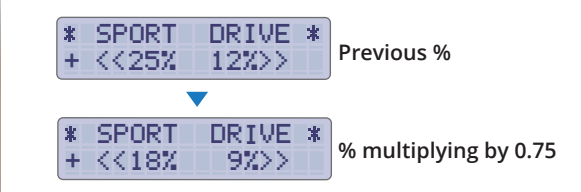